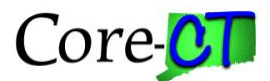

## *CO-1092 Completion Guidelines (Electronic)*

- 1. The supervisor of the unit initiates and authorizes the request, and forwards it to the agency liaison.
- 2. The CO-1092 Liaison reviews the request, and navigates to the CO-1092 Entry page.
	- a. HRMS Navigation: Main Menu > Core-CT HRMS > PeopleTools > Security > CO-1092 Security Request
	- b. Financial Navigation: Main Menu > Core-CT Financials > PeopleTools > Security > CO-1092 Security Request
- 3. On the CO-1092 Security Request page, the liaison will select the Add a New Value tab and type or select the User ID, and click Add. The CO-1092 Security Request page will display.
- 4. The User ID information is already displayed. The liaison will select an Approving Manager from the Manager User ID look up.
	- a. HRMS: Row Security, Edit Departments, and Edit TL Groups should be supplied by the liaison. If the Row Security is not known, it may be left blank.
	- b. Financials: Primary Permission and Edit Business Units should be supplied by the liaison. If the Primary Permission is not known, it may be left blank.
- 5. The liaison will type or select roles in the Security Roles (Add/Delete) section. This section is includes the Role Name, Role Action (Add/Delete dropdown), and description (supplied once the role is selected).
	- a. There is a Comments tab should additional information be required.
	- b. The Comments tab can also be used to attach additional documentation.
- 6. Once roles have been selected and optional comments made, the liaison will click the Submit button to send the request to the agency's CO-1092 Approving Manager.
- 7. The CO-1092 Approving Manager may only Approve or Deny the request. Once approved, the request is submitted for central review.
	- a. Additionally, the approving manager may review or add comments on the Comments tab.

Points to remember when filling out the automated CO-1092 Security Request Form:

1. The automated CO-1092 replaces both paper forms carrying the same name.

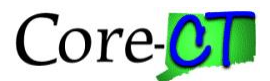

- 2. If a user has both HRMS and Financial roles, two requests need to be submitted.
- 3. The EPM private and public (superuser) roles are selectable for both automated forms.
- 4. Once an automated CO-1092 is submitted, it receives a transaction numbers. Transaction numbers are assigned on a statewide basis.
- 5. There is a Viewing Existing Roles link so the liaison can view the roles a user has without having to leave the CO-1092.
- 6. An automated CO-1092 can be saved for later completion.
- 7. Role Names can have one of three descriptions
	- a. This is a Valid Role
	- b. Segregation of Duties Conflict
	- c. The User Profile already has this Security Role.
- 8. OSC has stated that they will deny any Financial CO-1092 that contains conflicting roles. Agency Security Liaisons should research the user's profile and ensure forms with conflicts have the necessary Delete/Add combinations and Agency Liaisons should remove the conflict upon receiving the warning message.
- 9. OSC requires agencies to submit a new or updated CO-512 when requesting any final approval roles within five days. If this process is not followed, the CO-1092 will be denied. This form can be found at: [http://www.osc.ct.gov/agencies/forms/excel/CO-](http://www.osc.ct.gov/agencies/forms/excel/CO-512Rev04-2006.xls)[512Rev04-2006.xls](http://www.osc.ct.gov/agencies/forms/excel/CO-512Rev04-2006.xls)
- 10. OSC is requiring that the Financial Appendix Page be used and attached when updating Origins, AP/PO Business Units, Ship-to-Locations, etc. The comments page should NOT be used for identifying this information. This form can be found at: [http://www.core-ct.state.ct.us/security/xls/fin\\_appdx.xls.](http://www.core-ct.state.ct.us/security/xls/fin_appdx.xls)
- 11. Financial roles requiring either a CO-512 or a Financial Appendix are
	- a. General or Program Buyer
	- b. Purchase Order Amount Approver 1, 2
	- c. Purchase Order Budget Approver (CO-512 also required)
	- d. Requester
	- e. Catalog Viewer
	- f. Requisition Amount Approver 1, 2, 3, 4

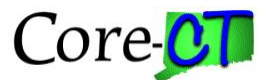

- g. Requisition Budget Approver
- h. Requisition Purchasing Approver (CO-512 also required)
- i. Alternate Approver (CO-512 also required)
- j. Adjustment Voucher Processor
- k. Journal Voucher Processor
- l. Voucher Maintenance Processor
- m. Voucher Processor
- n. Voucher Approver (CO-512 also required)
- 12. For more information on Roles requiring route controls values, please go to the Core-CT Security Website: http://www.core-ct.state.ct.us/security/
- 13. Once submitted, the automated CO-1092 creates an Approval Routing. This routing can be used by liaisons to track the progress of a request. Approvals and denials are date stamped.
- 14. At each step, an email is generated to the next level indicating that a request is awaiting action.
	- a. Core-CT Security is always the last step in the CO-1092 workflow. When the request is submitted by Core-CT Security, an email is generated to the originating liaison indicating that the profile is active for the user.
	- b. Roles can be removed at any level except Approving Manager. If a role is removed during the central review process (in consultation with the liaison), an email is generated to the liaison indicating the role has been removed.
- 15. Comments may be added at any approval step. The most recent comment is always first.
	- a. When a comment is added, the previous comment is duplicated. This duplication may be deleted.
- 16. The liaison can view every user in the state when they select a user for the automated CO-1092. However, they can only select users to whom they have access.

## **Security inquiries and password resets must be emailed to [corect.security@ct.gov](http://www.core-ct.state.ct.us/security/docs/corect.security@ct.gov)**